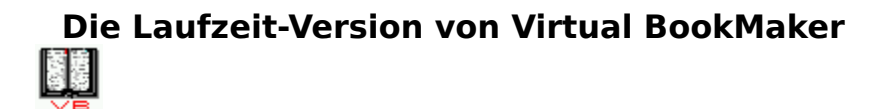

Anzeigen einer Show

Sound ein-/ausschalten

Beenden der Vorführung

## **Über Virtual BookMaker**

          Virtual BookMaker Version 1.4b

                    Photo-CD Zugriff Software

                              Copyright 1992,1993

                by It´s All Relative / totronik   

                              All rights reserved

## **Beenden von Virtual BookMaker**

Hiermit beenden Sie Virtual BookMaker und kehren zu Windows zurück. Falls Sie das Programm nur kurzfristig verlassen möchten, so klicken Sie auf den Pfeil zum Verkleinern des Programms in der oberen rechten Ecke des Programmfensters. Sie können später durch einen einfachen Doppelklick auf das entstandene Icon mit dem Programm fortfahren.

## **ANSEHEN EINER ERSTELLTEN SLIDESHOW**

Wählen Sie die Steuerdatei aus, die Sie zur Ausführung bringen wollen. Die Vorführung kann entweder manuell oder automatisch ablaufen. Wählen Sie hierzu die entsprechende Option in der Dialogbox. Ein Fenster in voller Bildschirmgröße wird geöffnet und die Vorführung gestartet. Wenn Sie AUTO ausgewählt haben, wird nach einer Pause mit der nächsten Grafik, dem nächstem Sound oder Text fortgefahren. Die Vorgabe für die Pause liegt bei 5 Sekunden, kann in der .VB Datei jedoch geändert werden. Wird innerhalb dieser Zeit die Schließbox des Fensters betätigen, wird die Vorführung abgebrochen.

Es gilt im manuellen und automatischen Modus:

- linke Maustaste zum nächsten Objekt,
- rechte Maustaste zum vorhergehenden Objekt,

Schließbox des Fensters - Abbruch der Vorführung.

- -

## **AKTIVIERUNG DER SOUND OPTION**

Die Verwendung von Sound ist standardmäßig ausgeschaltet. Sie wird durch Anklicken einbzw. ausgeschaltet. Wenn Sie ein schnelles Laufwerk haben, wählen Sie die Option LAUFWERK. Sollten Ihre .WAV Dateien stottern, wählen Sie besser die Option SPEICHER als Zwischenspeicher für die Sounddaten. Manche CD-ROM Laufwerke sind nicht in der Lage, die Daten schnell genug für ein gleichmäßiges Abspielen zu liefern. Die Option SPEICHER lädt deshalb die Sound Datei in den Hauptspeicher. Nachteilig dabei ist, daß die .WAV Datei nicht größer als der physikalische Speicher sein kann und jede andere Funktion während des Ladevorgangs angehalten wird. Wurde SPEICHER oder LAUFWERK ausgewählt, können auch MIDI Dateien abgespielt werden. Für weitere Einzelheiten schlagen Sie bitte in Ihrem Windows Handbuch unter MIDI-Mapper nach. Klicken Sie auf AUS , um den Sound wieder auszuschalten.